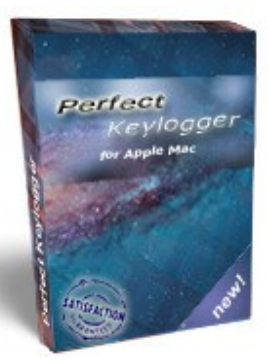

# *Upgrade to full version to record more!*

**Perfect Keylogger for Mac** — high quality keylogger for OS X with remote monitoring support!

In this file we offer a coupon for **20% discount**. Just click the link below to get your discount!

[Click here to place your order with 20% discount applied](https://secure.avangate.com/order/checkout.php?PRODS=966400&QTY=1&CART=1&CARD=2&ORDERSTYLE=nLW8nZa5iH4=&COUPON=20off)

Searching for a stealth parental control or employee monitoring software for Mac? **Perfect Keylogger for Mac** is what you need. This is the only Mac keylogger offering so rich set of monitoring features for unbeatable price! It invisibly records ALL keystrokes typed, IM chats (both ways), websites visited and makes screenshots. It also fully supports email notifications and can upload all activity reports to your website. This program would be useful for anyone who needs a stealth computer monitoring solution for Mac. More details are available at **[www.mac-keylogger.org](http://mac-keylogger.org/)**

#### *Perfect Keylogger for Mac Lite 1.6 — freeware keylogger for Mac OS X*

This application is a free parental controls utility for Mac computers. It records activity of your kids while you're away to review it later. Administrator password is required to install this software. Using this software on computers you don't own is prohibited.

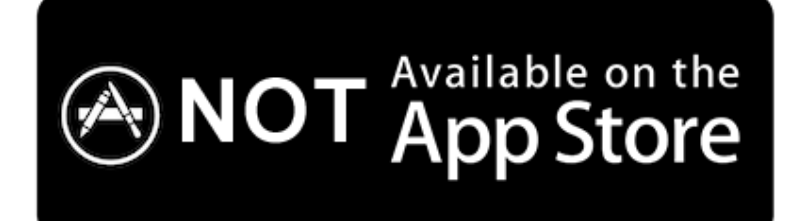

*Due to strict «sandboxing» limitations introduced by Apple since June 2012, many system utilities like this one cannot be published on Mac AppStore.*

Application requirements: OS X 10.6-10.12, 64-bit CPU.

This freeware is not signed with Apple's certificate, so you may need to [disable](http://www.google.com/search?q=disable+gatekeeper)  [GateKeeper](http://www.google.com/search?q=disable+gatekeeper) to install it (you may also right-click the app and select Open to do that).

**Installation:** copy the downloaded application «PKL» into any folder where you'd like to have it installed, then open it. Installing into Applications folder is not recommended, we recommend to use any folder inside your user account. You will need to enter your Administrator password to start using this software. If you have an error opening the application because of GateKeeper, please try to click the file with a right mouse button, or with Ctrl key, and choose Open from a popup menu.

The installation folder should be writable to save the logs and settings.

The Lite version is working inside a single user account only, but you can use multiple copies of this application in different user accounts.

The options window will appear on the first launch (see next page).

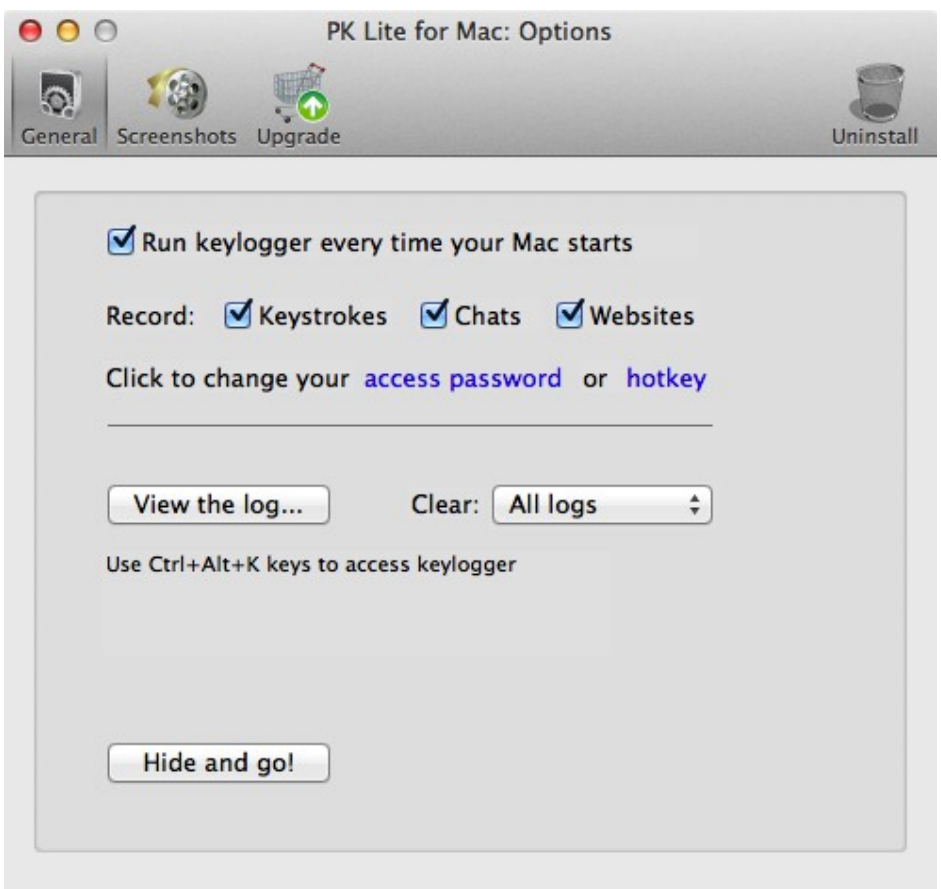

You can set your access password to access keylogger. You can also set your own hot key combination to restore the application from hidden mode.

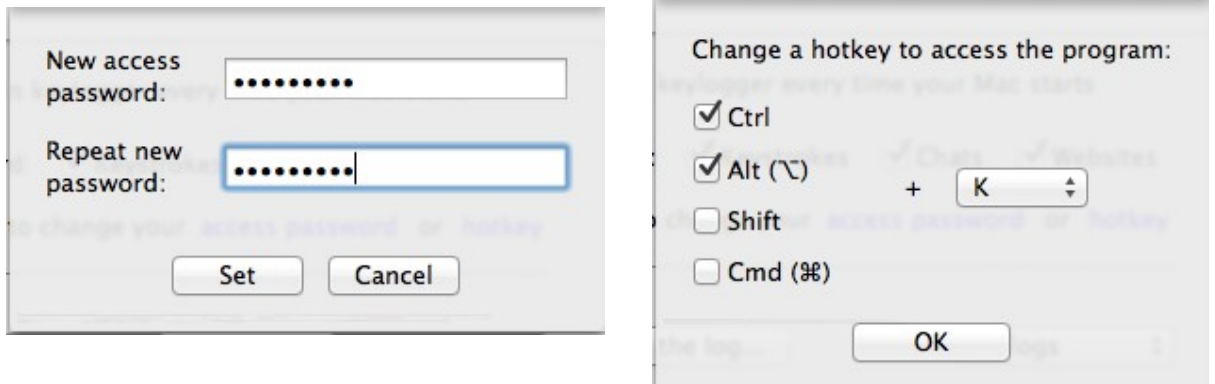

By default, the hotkey combo is **Ctrl Alt K** — use these keys to access keylogger when it's running hidden.

If you'd like to stop the program — use a hotkey combo (Ctrl Alt K by default), uncheck Run keylogger every time my Mac starts checkbox, click  $\bullet$  Close window red button and choose Quit application. You can also pause recording until you access a keylogger next time — just choose Pause recording command instead.

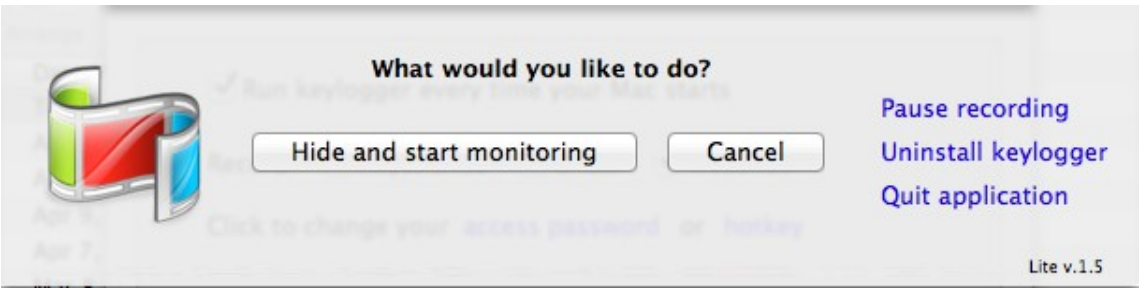

**How to remove keylogger:** Use Uninstall toolbar button, or click Close window red button and choose Uninstall keylogger. Or alternatively - uncheck «Run keylogger every time my Mac starts» checkbox and delete PKL application.

## **Screenshot options**

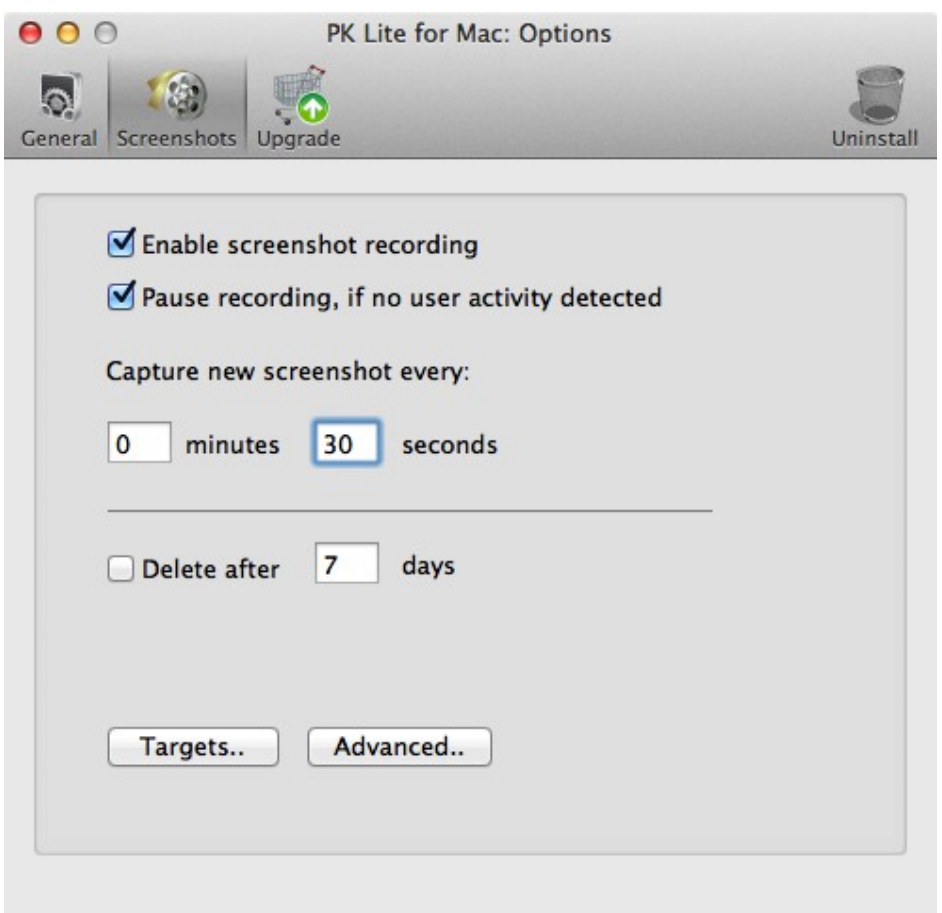

Here you can configure screenshot recording options.

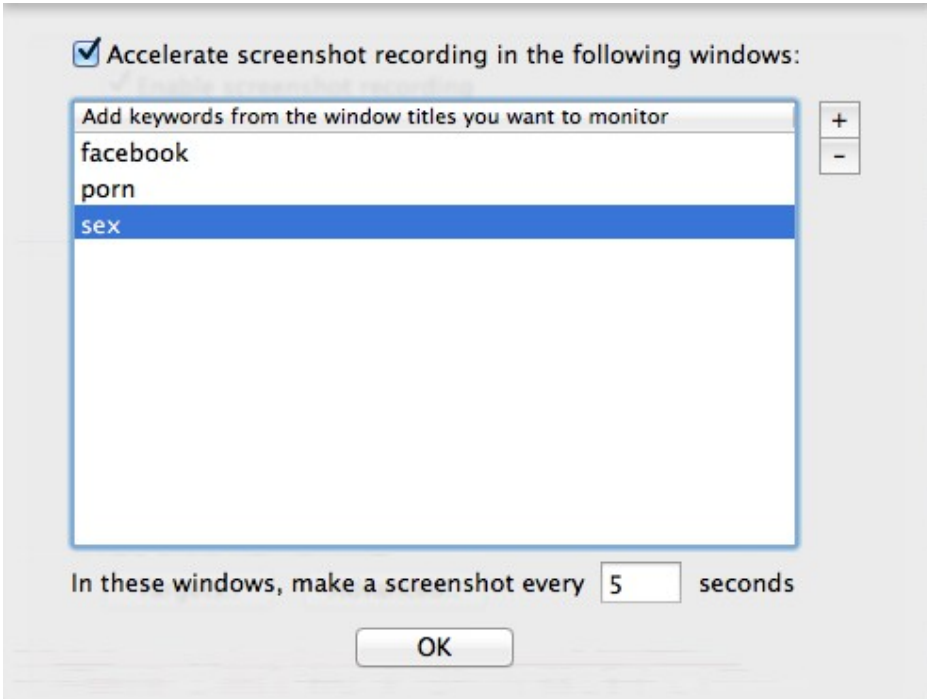

Use Targets window to add keywords from window titles you'd like to watch more closely. All keywords should be taken from window titles, see below. In this example the title is above the website address (URL).

Welcome to Facebook - Log In, Sign Up or Learn Mo + | | http://www.facebook.com/ Ċ

Click Advanced.. button to edit advanced screenshot options.

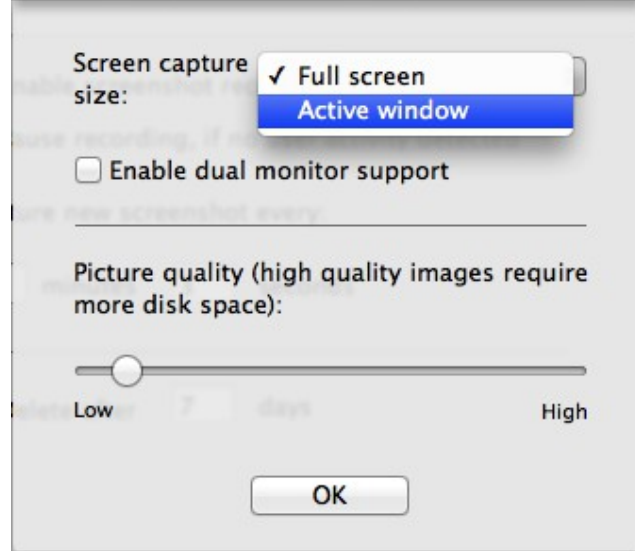

Here you can choose the screen capture size (recording the active window instead of a full screen will dramatically reduce disk space required). You can also control screenshot image quality — reduce the quality to save the disk space.

### **Upgrade to the full version**

Click Upgrade icon to find out more info about the full version of this application. The full version includes much more features and yet is the most affordable solution on the market. Visit the product website for details!

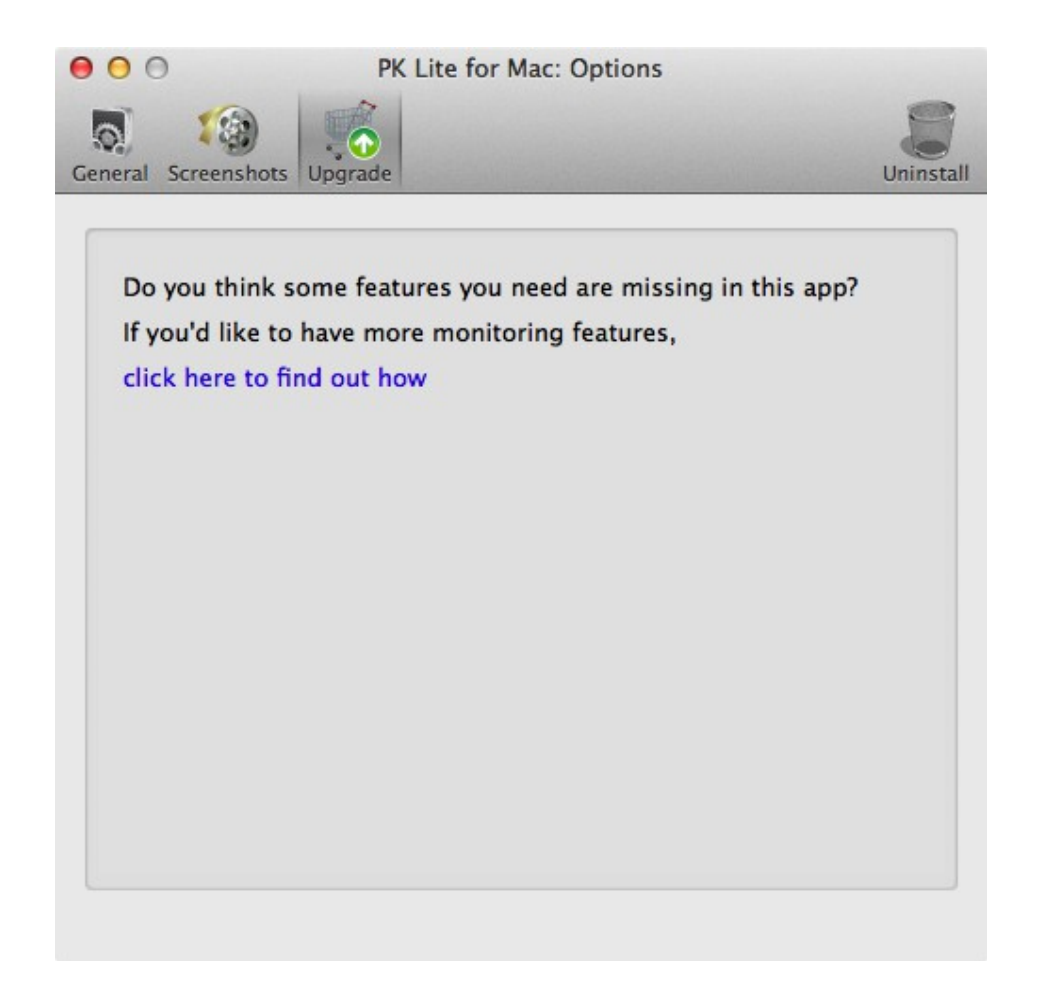

#### **Contacts**

Visit our site - [www.mac-keylogger.org](http://mac-keylogger.org/) for support, updates or upgrade! Sep 24, 2016.